# 소프트젠 VREDU 가상현실기반 장애학생 직업 교육 프로그램

## 01. 프로그램 설치 및 시작 1. 가상현실기반 특수교육프로그램 콘텐츠 2. 설치 방법 3. 시작하기

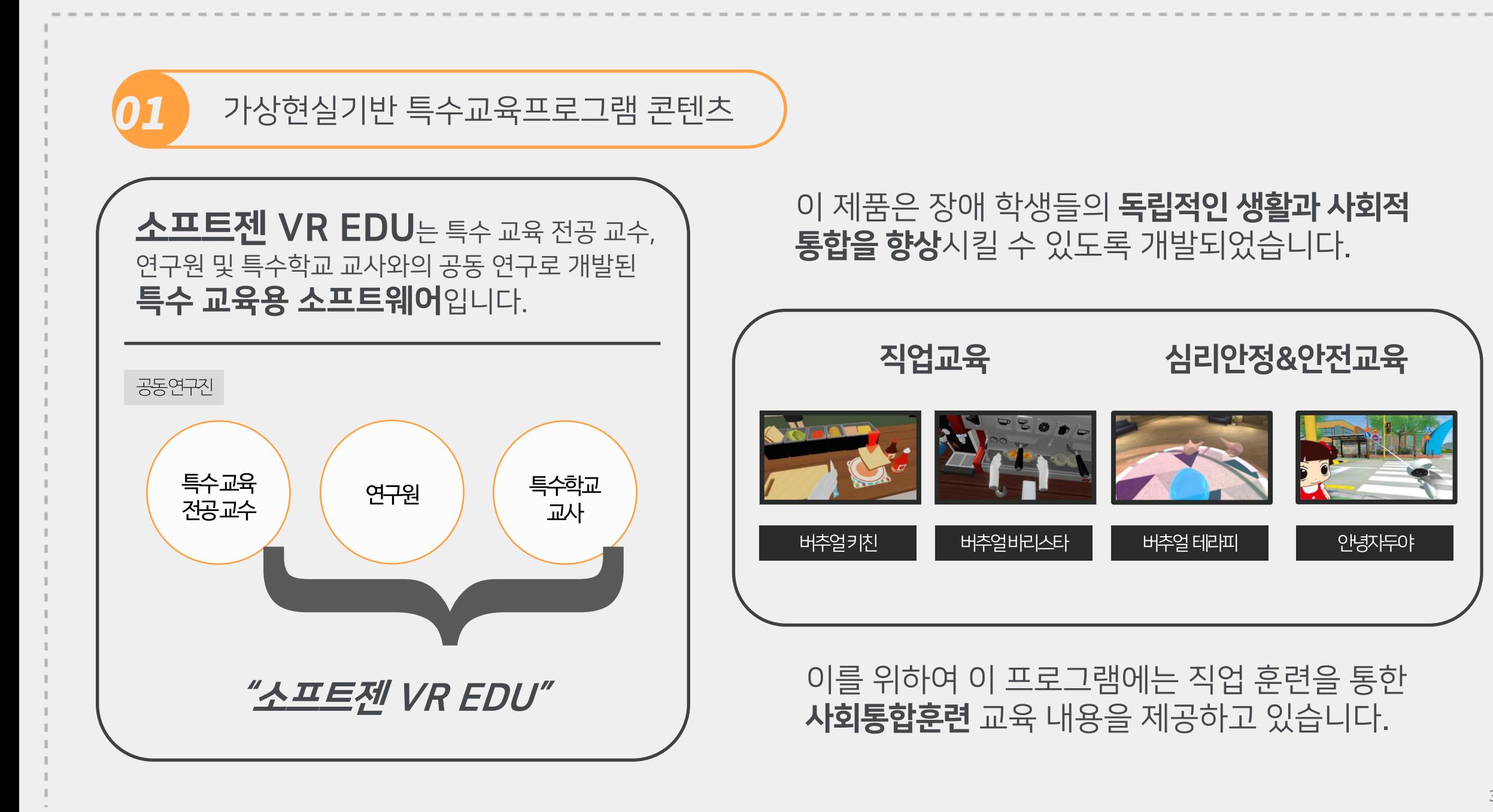

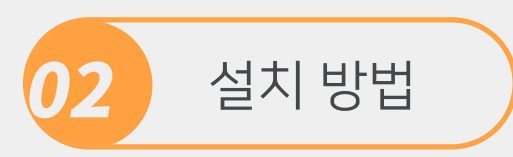

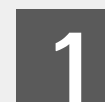

#### 설치파일은 소프트젠 SOLVE 홈페이지에서 다운로드 받습니다.

#### <http://solve.softzen.co.kr/product.html>

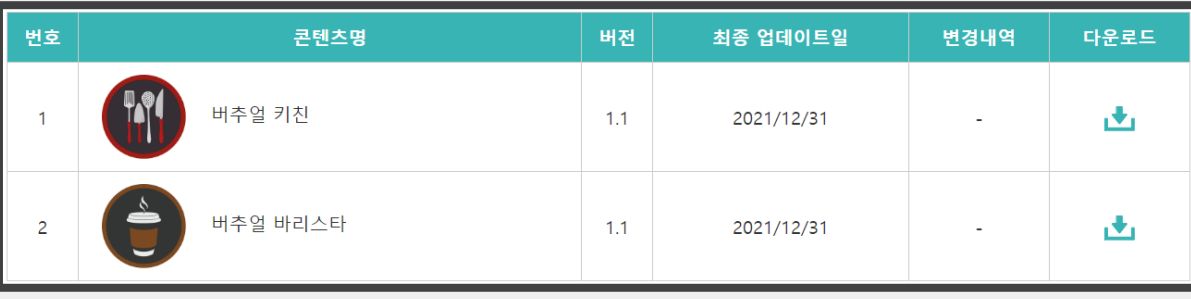

다운로드 받은 설치파일의 압축을 풀고, █ 2▌ 다운로드 받은 설치파일의 압축을<br>█ <mark>2</mark> 실행하면 자동으로 설치됩니다.

#### 설치가 완료되면 바탕화면에 아이콘이 생성됩니다.

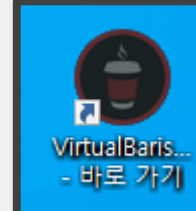

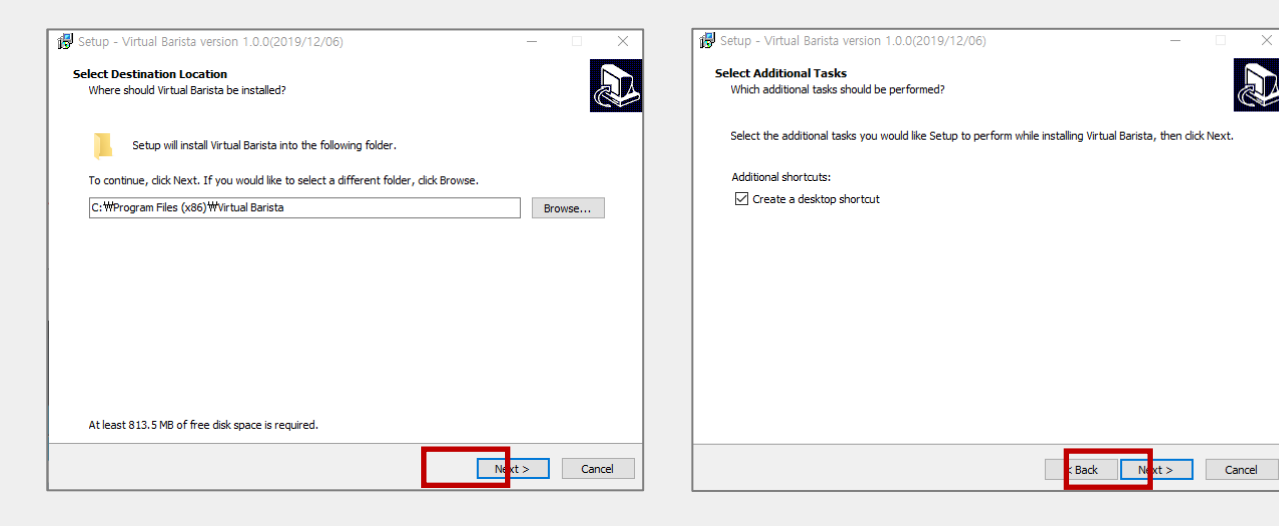

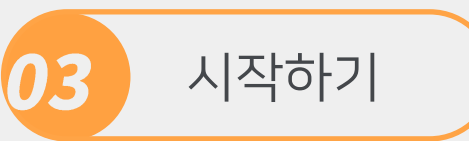

- 바탕화면에 위치한 "버추얼 바리스타" 혹은 "버추얼 키친" 아이콘을 클릭합니다. 1
- License Information 메뉴를 클릭 후 구매한 라이선스 번호를 입력합니다. 2
- ▌3│설치 후 처음에는 로그인할 수 있는 계정이 없습니다. New를 클릭하고 닉네임을 입력합니다.
- ▌4▌닉네임은 최대 10개까지 생성할 수 있습니다. 생성한 닉네임으로 **로그인** 합니다.
- 5 게임이 정상적으로 실행되었으면, VR 헤드셋을 착용하고, 컨트롤러를 이용하여 게임 방식을 결정하고 게임을 진행합니다.

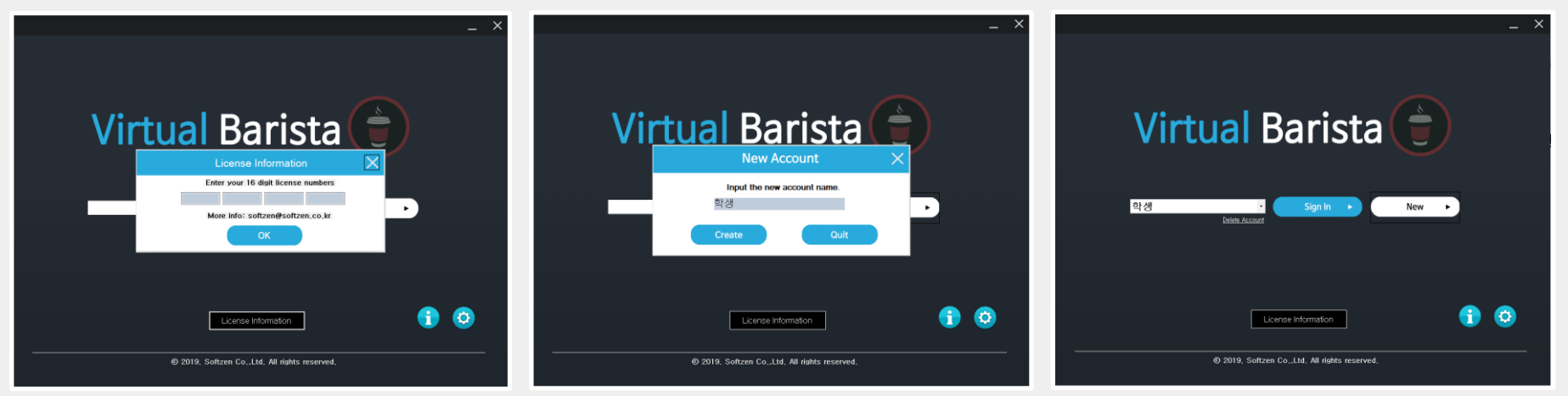

### 02. 버추얼키친 1. 버추얼 키친 개요 4. 훈련모드

- 2. 콘텐츠 구성 5. 자유모드
- 3. 플레이 방법 6. 플레이 중단 및 메인 메뉴 복귀

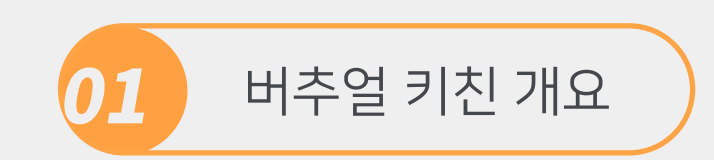

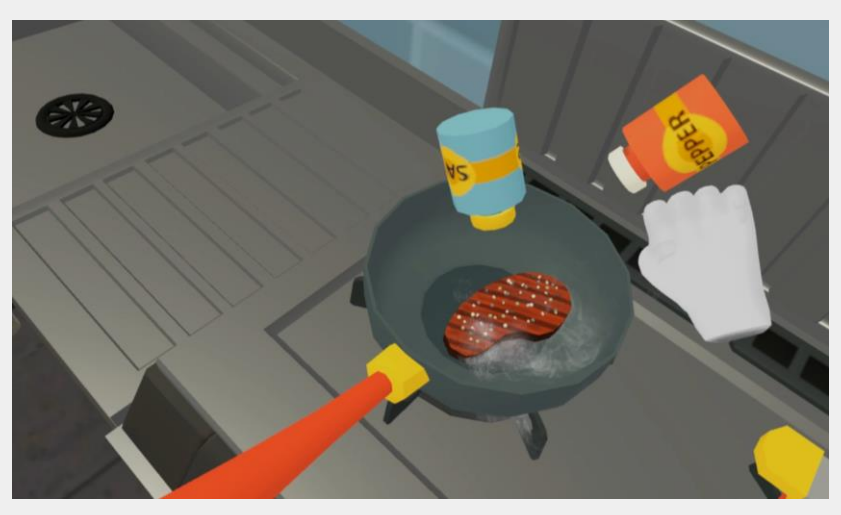

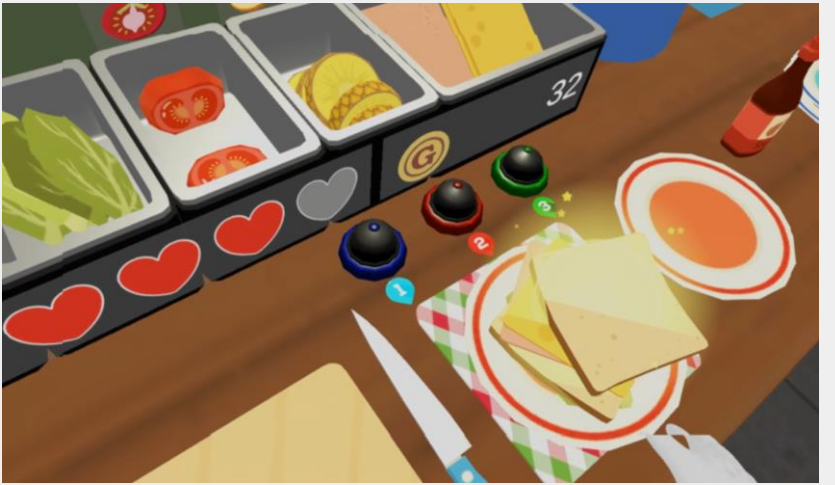

Available In PC, Quest

Virtual Kitchen

● 버추얼키친은 가상현실(VR) 기술로 구현된 몰입형 직업훈련 기능성 게임 으로, 화려한 3D 그래픽과 귀여운 게임 캐릭터들을 이용하여, 재미와 학습의 몰입도를 높이고 있습니다.

● 본 게임은 "훈련모드"와 "자유모드"로 플레이 모드가 구성되어 있어, 학습 과 놀이기능을 모두 제공합니다.

● 훈련모드에서는 전처리 훈련(자르기), 메인요리 제작(샌드위치, 라면, 스 테이크 등), 디저트 음료 제작(파인애플주스, 토마토주스) 등의 학습 활동을 교육받을 수 있으며, 자유모드에서는 자신만의 레스토랑을 오픈하여, 손님들 의 주문을 받고, 음식을 요리하는 재미있는 레스토랑 시뮬레이션 게임을 할 수 있습니다.

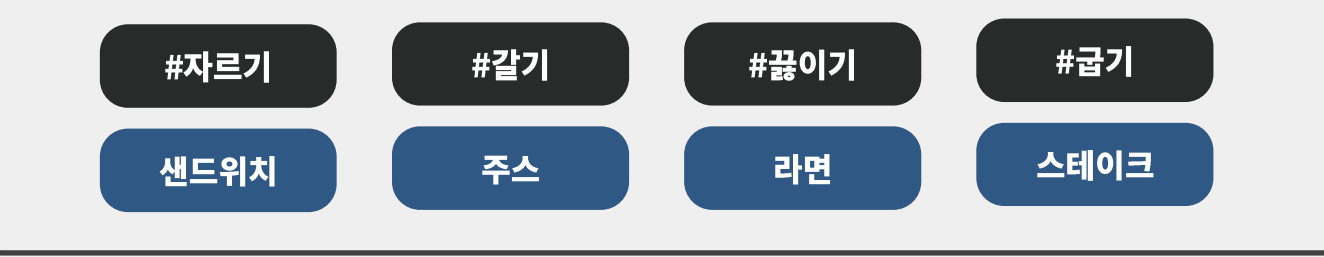

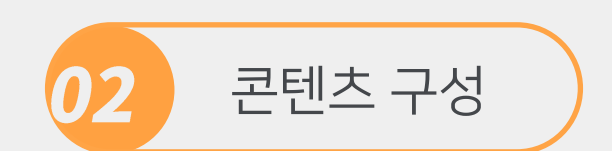

#### ● 훈련모드와 자유모드의 2가지 모드를 제공하여, 학습게임과 아케이드게임의 수요를 모두 대응

● 자유모드는 훈련모드를 완료하면 오픈 되며, 훈련모드에서 배운 활동과 레시피를 이용하여 직접 레스토랑을 운영해 보는 타이쿤 게임 형식

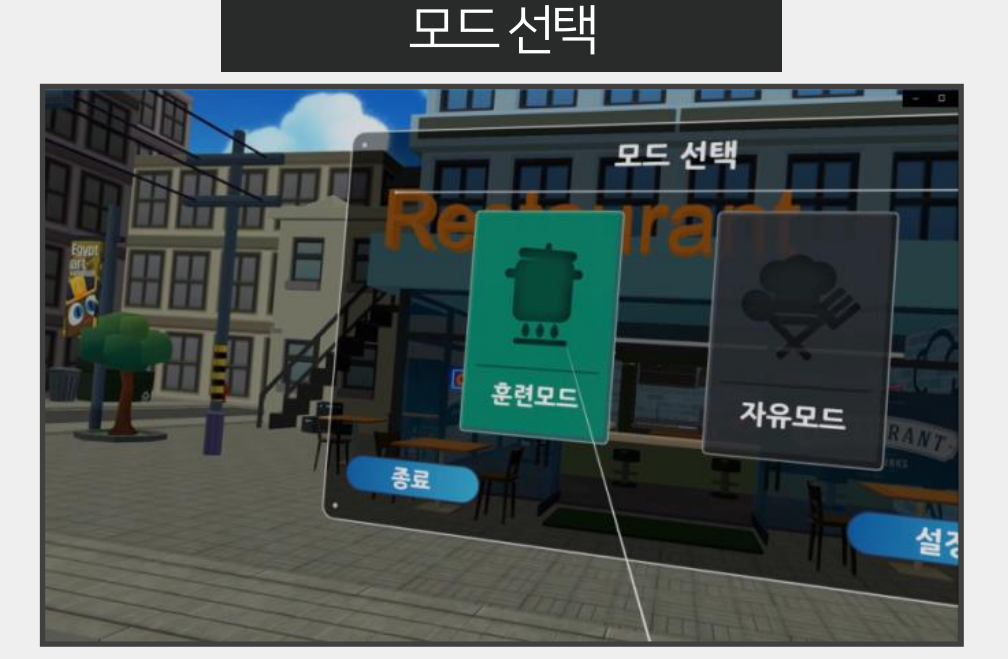

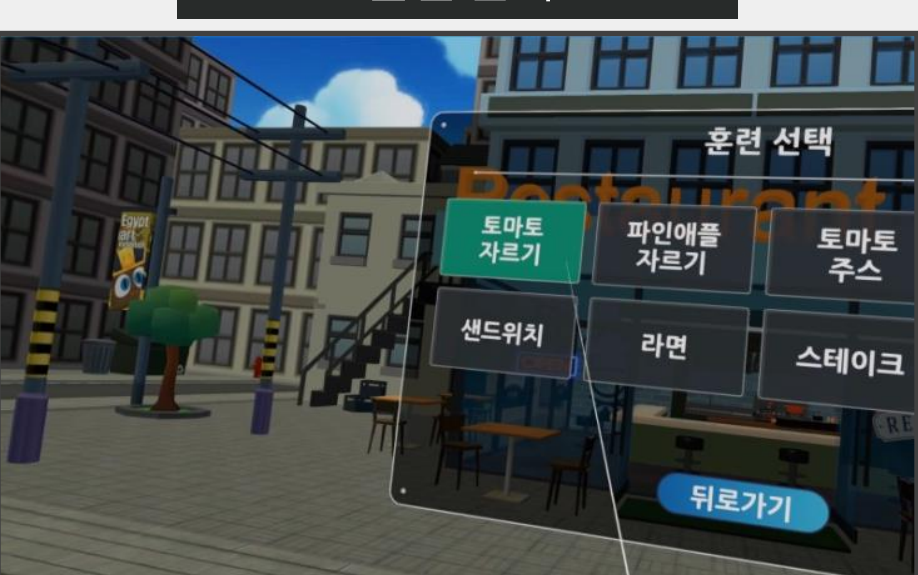

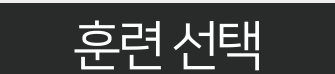

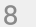

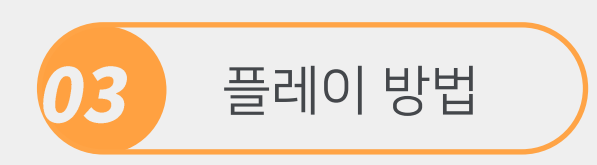

● 요리들은 각각 다른 진행 단계(레시피, 순서)를 지니고 있으며, 모든 순서를 정상적으로 완료하였을 시, 요리에 대한 성공 판정

● 완성된 요리를 올리고 주문한 상대방에게 전달하면 보상 획득

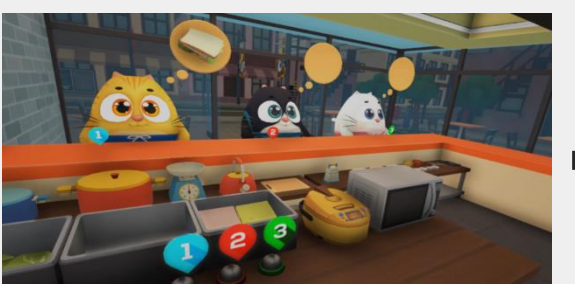

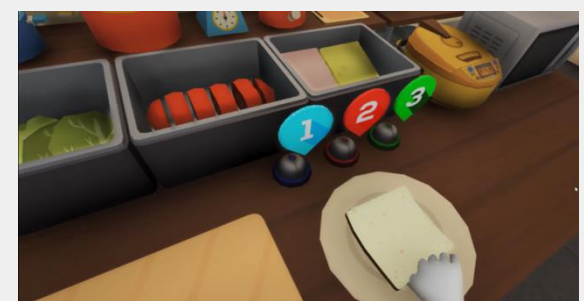

손님이 보상으로 금화 전달 가는 주문한 손님의 번호 벨을 클릭하여 전달 가는 아이에 선도위치 완성!

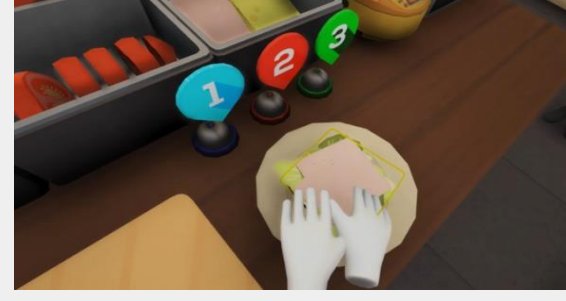

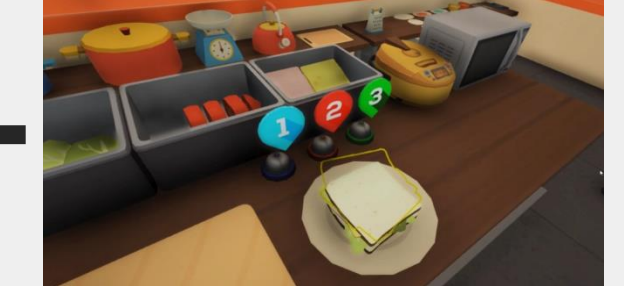

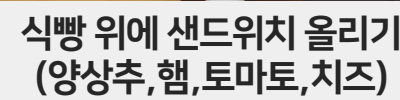

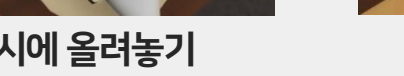

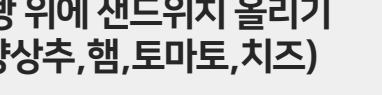

범위 안에 샌드위치 재료 빵, 배치 기대 부서 식빵을 서빙접시에 올려놓기 다리 다시 아이에 샌드위치 올리기

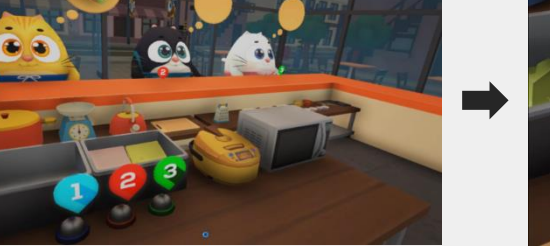

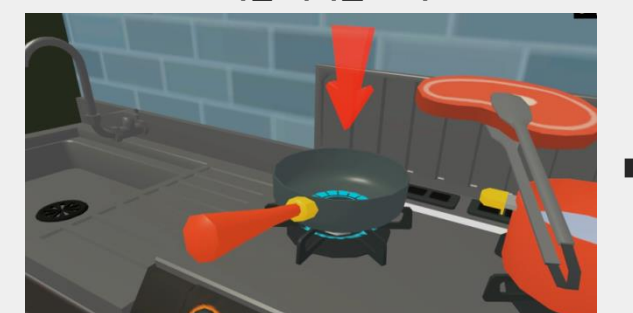

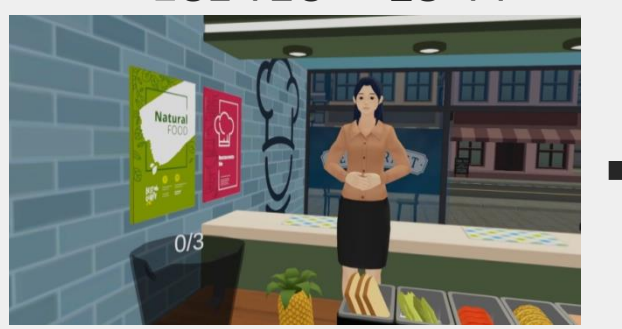

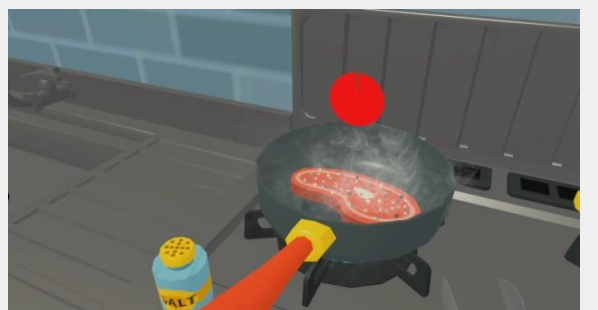

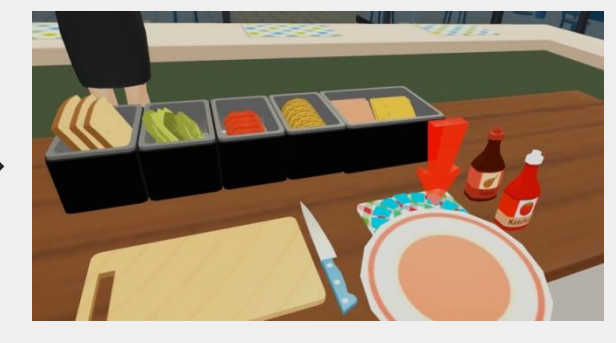

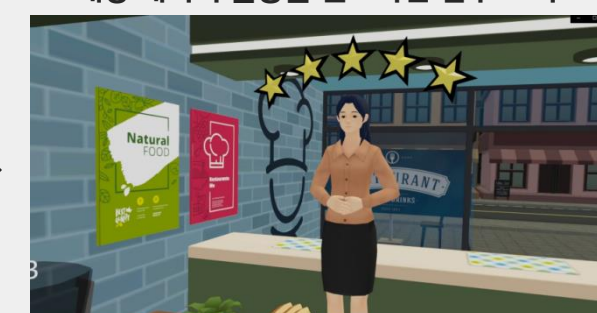

조리할 위치를 표시 접대 지수 조리시간을 원 그래프를 통해 알림 해당 기능 해당 레시피 활동을 완료하면 점수 표시

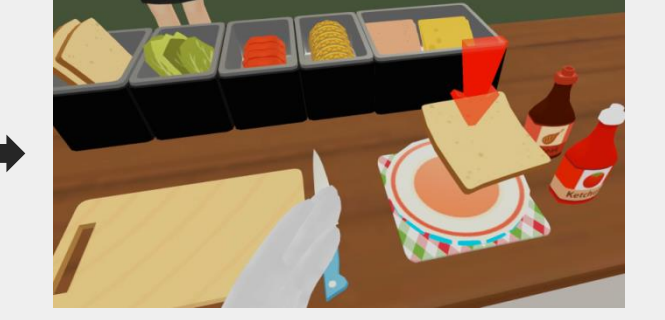

NPC선생님이 음성으로 활동 지시 접시나 컵을 놓을 위치를 지정해서 표시 레시피를 하나씩 알려주며, 잡을 오브젝트 표시

⦁ 훈련모드에서는 재료 손질과 조리과정에 대해 세부 활동별로 NPC 선생님에게서 음성으로 교육받음 ● 훈련 중에는 학생들이 쉽게 지시를 이해할 수 있도록, 손으로 잡거나, 옮겨야 하는 물체들 혹은 작동해야 하는 조리 기구 등에 화살표 등으로 표시해 줌 ● 학생이 실수하면, 선생님은 다시 한번 해 보라고 격려해주고, 활동이 종료되면 별점으로 점수 표시

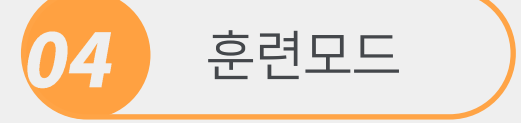

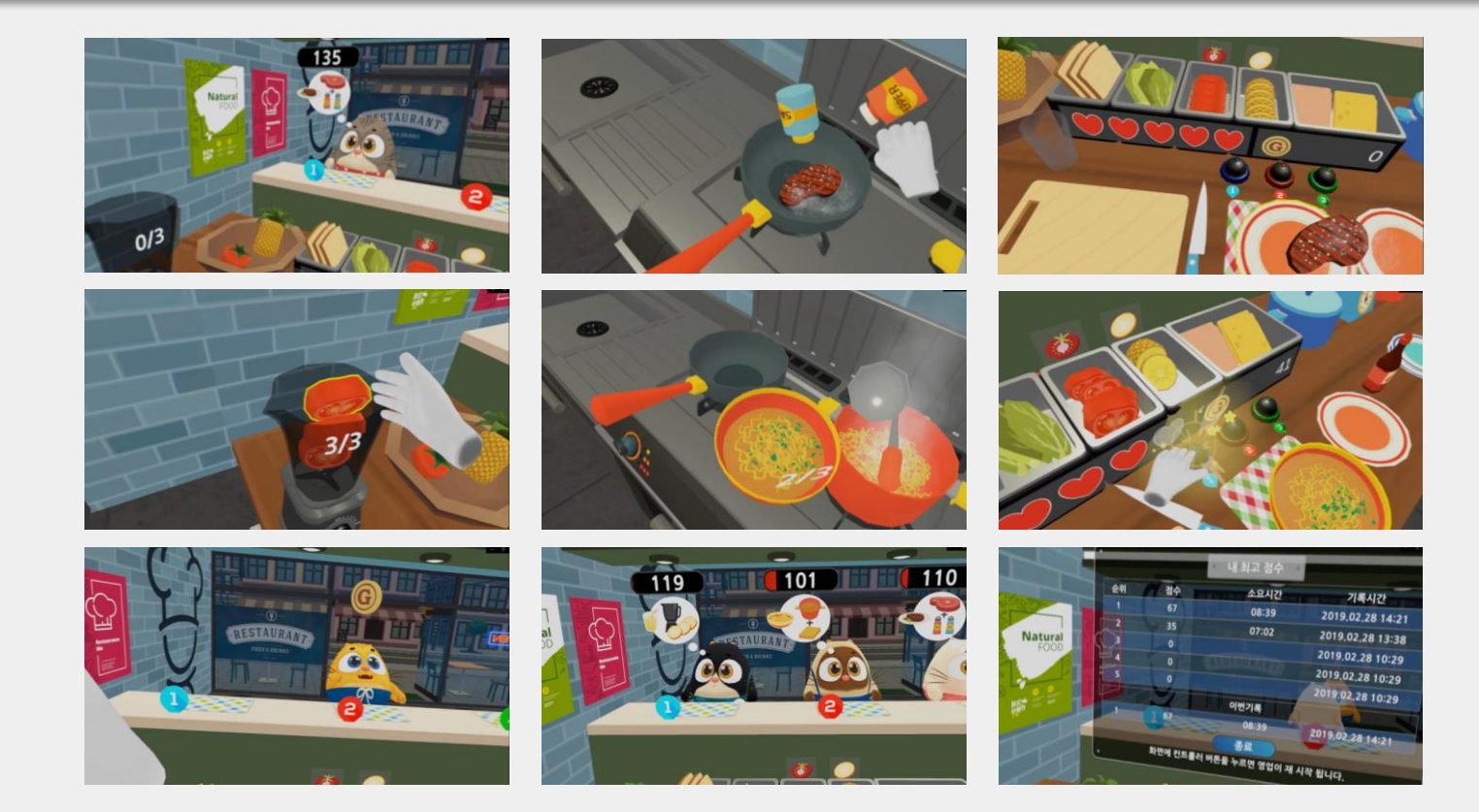

 $11$ 

● 훈련모드에서 배운대로, 음식을 조리해서 손님에게 전달하는 게임형태의 콘텐츠

● 자유 모드에서는 손님 캐릭터가 등장하여 음식을 주문하는 타이쿤 게임 형태로 게임이 진행

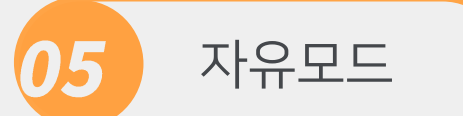

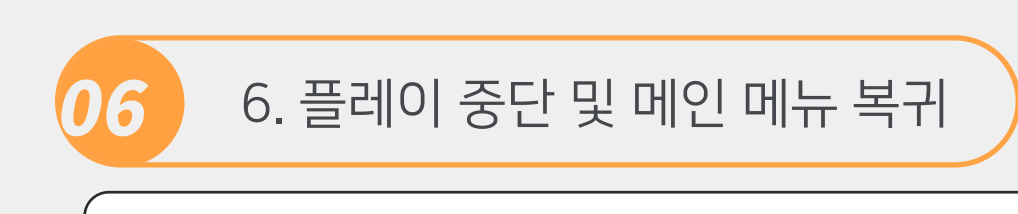

#### ● 컨트롤러를 사용하여 믹서기 아래쪽 검은색 벨 버튼을 클릭하면 메인메뉴로 돌아갈 수 있습니다.

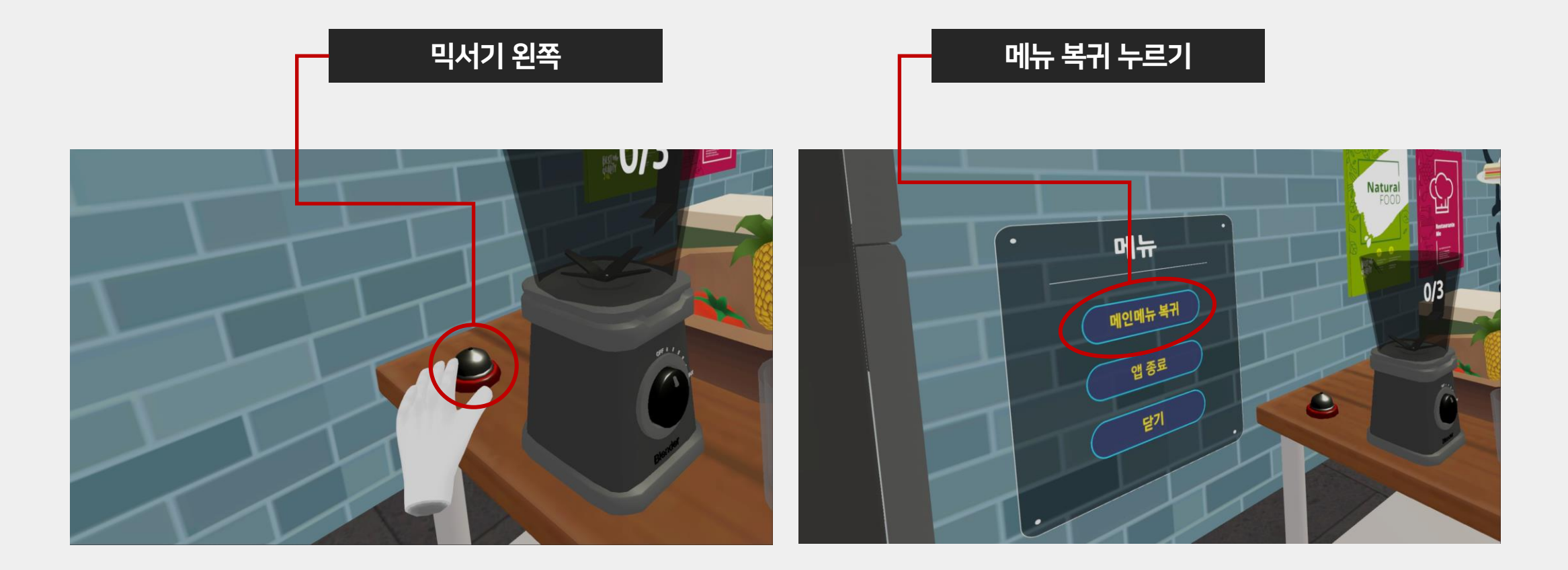

# OB. 버추얼 바리스타

- 1. 버추얼 바리스타 개요
- 5. 자유모드
- 6. 힐링모드

3. 학습모드

2. 콘텐츠 구성

7. 플레이 중단 및 메인 메뉴 복귀

4. 시험모드

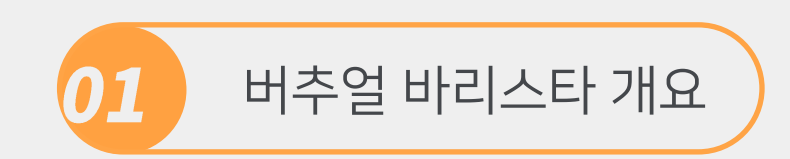

 $\Rightarrow$ 

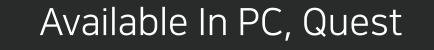

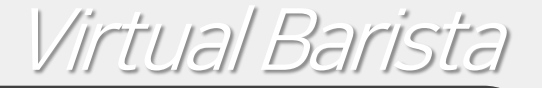

● 버추얼바리스타(Virtual Barista)는 가상현실(VR) 기술로 구현된 몰입형 직업훈련 기능성 게임으로, 화려한 3D 그래픽과 귀여운 게임 캐릭터들을 이 용하여, 재미와 학습의 몰입도를 높이고 있습니다.

● 본 게임은 학습모드(11개 학습활동), 시험모드(바리스타 2급 실기시험), 자유모드등 다양한 플레이 방식을 제공합니다.

● 시험모드에서는 실제 2급 바리스타 실기시험에 준하는 방식으로 모의 시 험이 진행되며, 자유모드에서는 자신만의 카페를 오픈하여, 손님들의 주문을 받고, 커피를 추출하는 재미있는 카페 시뮬레이션 게임을 할 수 있습니다.

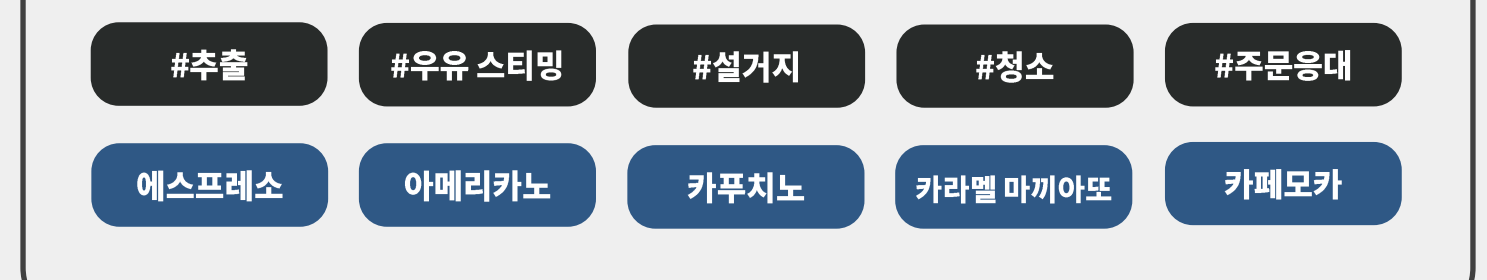

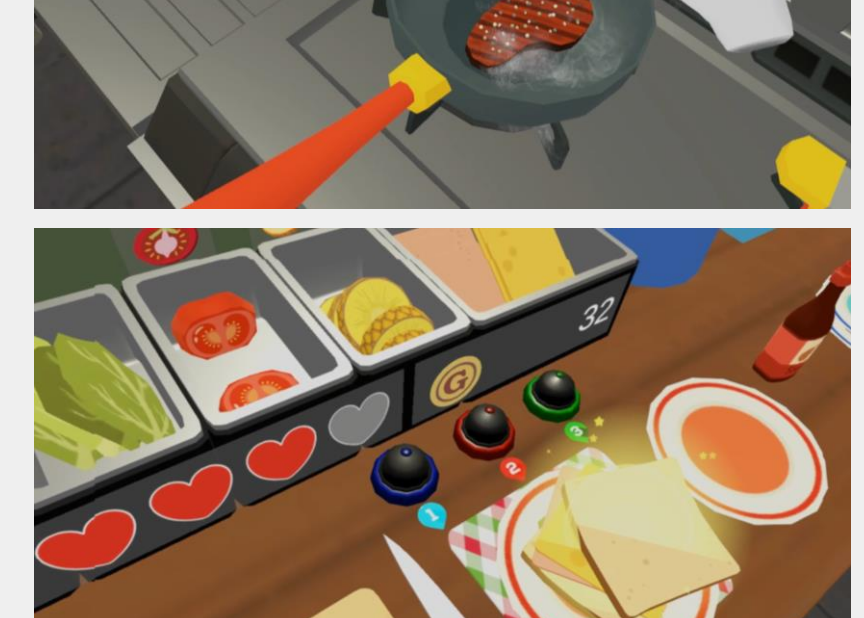

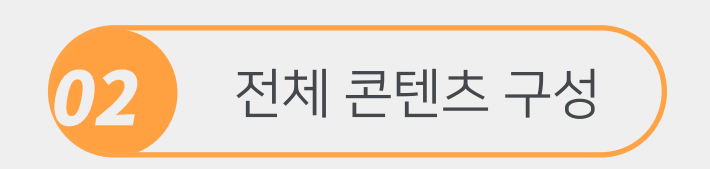

● 버추얼바리스타는 3가지 플레이모드, 11개의 학습활동, 8개의 자유 스테이지모드 등 다양한 게임 및 콘텐츠 제공 ⦁ 학습모드에서는 11개의 교육활동을 진행할 수 있고, 시험모드에서는 모의 2급 실기시험을 체험할 수 있으며, 자유모드에 서는 종합적으로 배운 내용들을 게임형식으로 플레이

⦁ 자유모드에서 각 힐링테마는 최고 30분 이상을 VR 상태로 플레이 할 수 있도록 설계되어 있으며, 무한모드에서는 실수 하지 않는 한 무한 플레이 가능

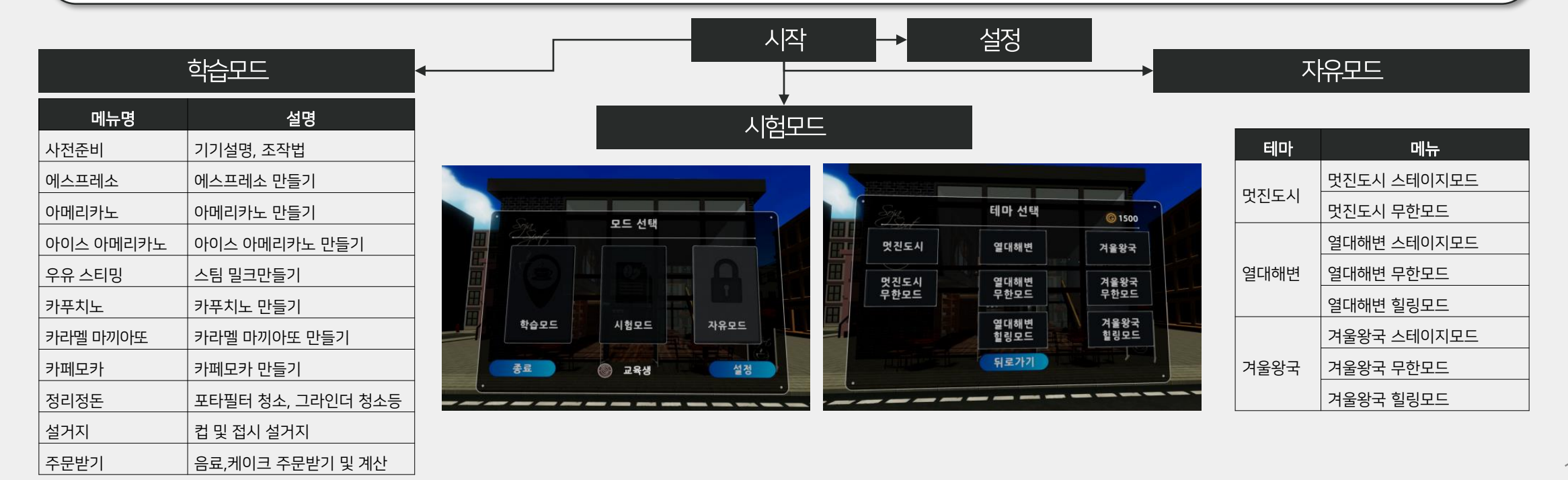

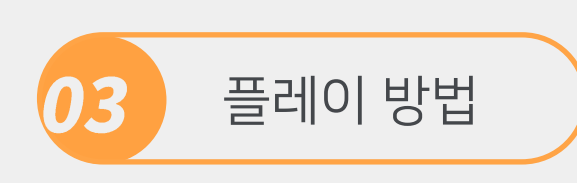

⦁ 커피제작 직무는 바리스타 과정과 연계되며 8개 활동으로 제작되었고, 정리정돈 및 고객대응 영역은 바리스타 과정은 아니지만, 장애인이 실제 취업하는 현장에서 필요한 소양직무 영역으로 제작하였음 ● 학습모드 1단계에서는 선생님이 애니메이션으로 설명해주고, 2단계에서는 학생이 직접 실습 ● 실습 중에는 학생들이 쉽게 지시를 이해 할 수 있도록, 손으로 잡거나, 옮겨야 하는 물체들 혹은 작동해야 하는 조리 기구 등에 화살표등으로 표시해 줌

● 학생이 실수를 하면, 선생님은 다시 한번 해 보라고 격려해주고, 활동이 종료되면 별점으로 점수 표시

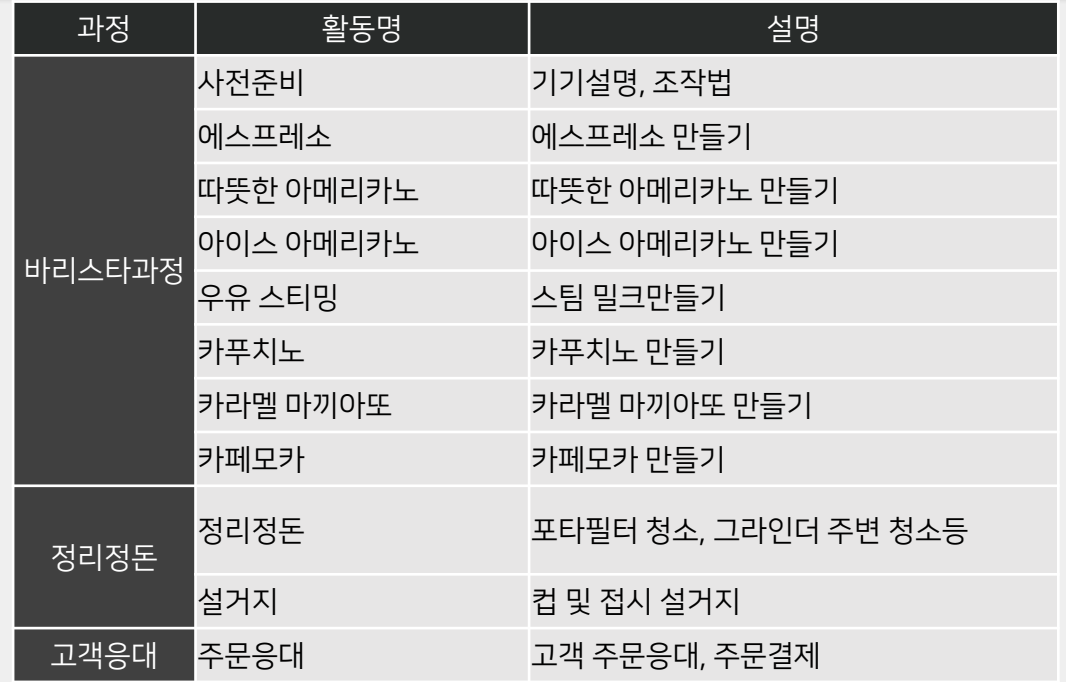

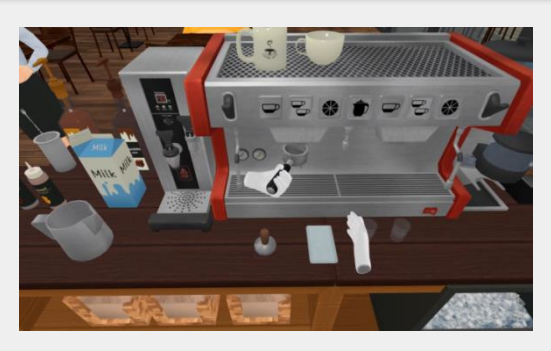

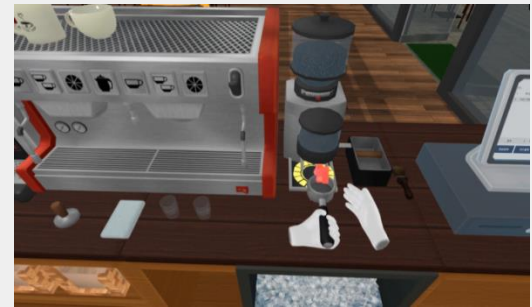

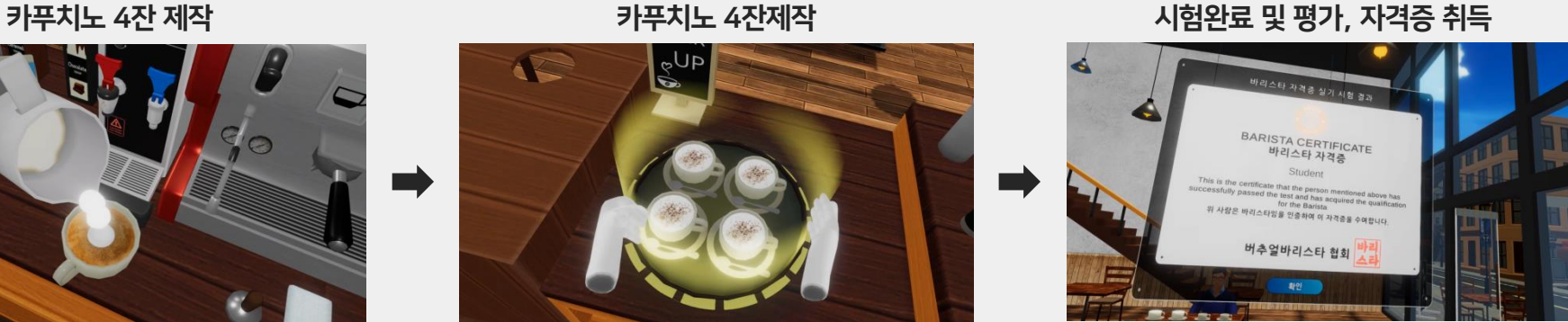

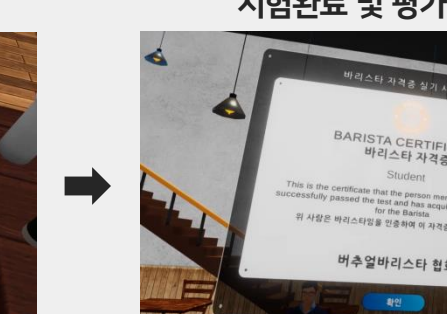

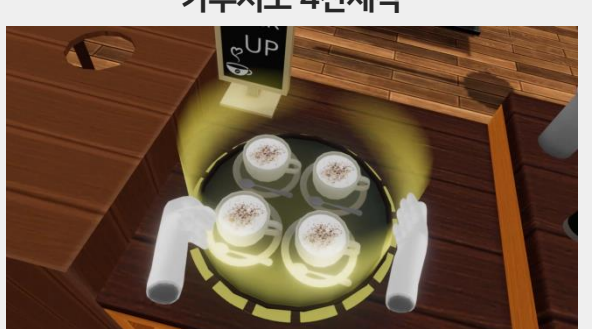

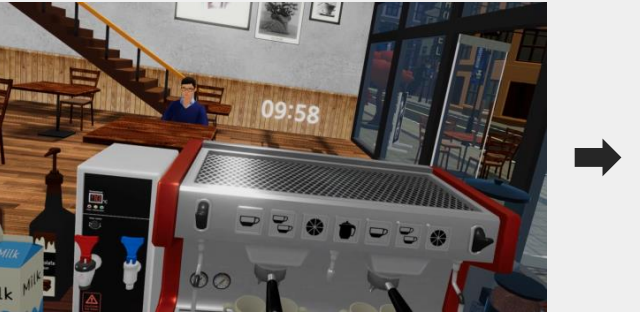

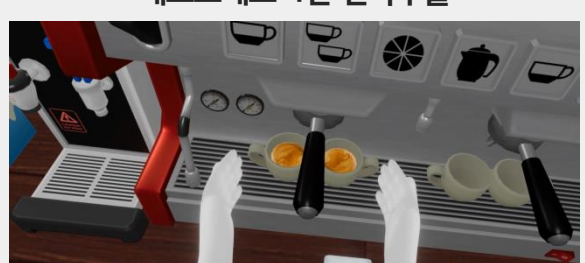

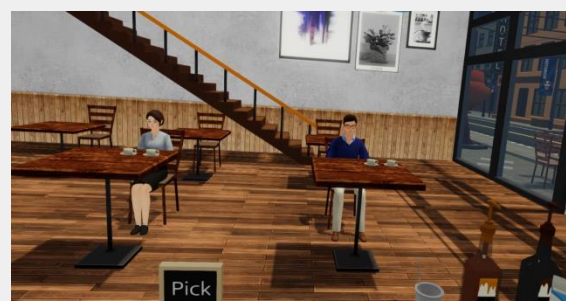

10분 실기시험 시작 에스프레소 4잔 연속추출 평가의원에게 에스프레소 각각 2잔 전달

등에 화살표 등으로 표시해 줌 ● 학생이 실수하면, 선생님은 다시 한번 해 보라고 격려해주고, 활동이 종료되면 별점으로 점수 표시

⦁ 훈련모드에서는 재료 손질과 조리과정에 대해 세부 활동별로 NPC 선생님에게서 음성으로 교육받음 ● 훈련 중에는 학생들이 쉽게 지시를 이해할 수 있도록, 손으로 잡거나, 옮겨야 하는 물체들 혹은 작동해야 하는 조리 기구

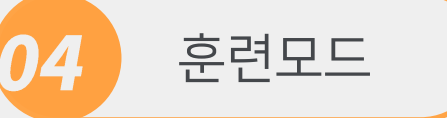

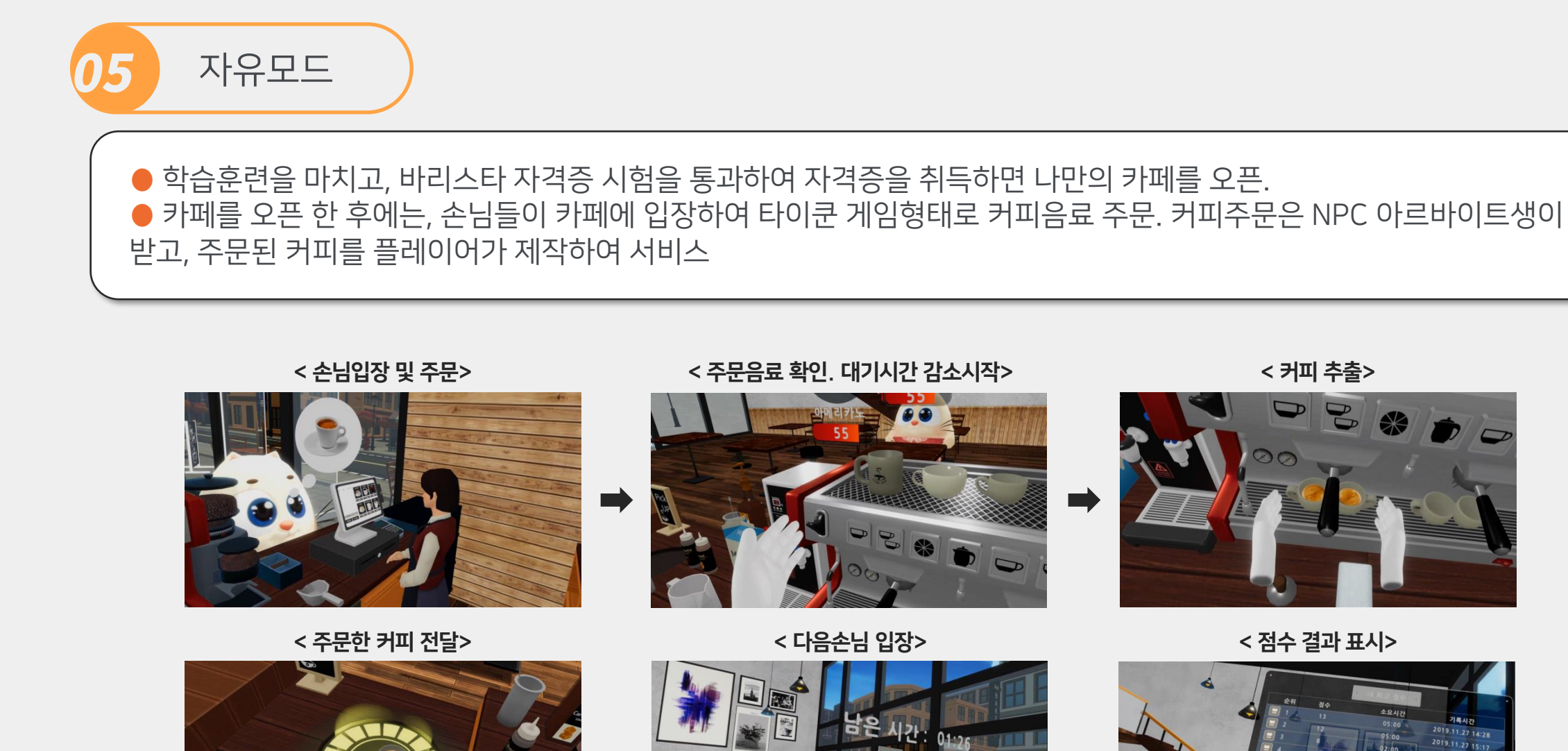

18

 $019.11.271$ 2019.11.27 1

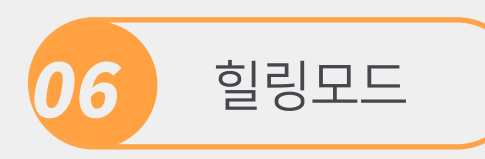

● 열대해변 테마와 크리스마스 테마는 힐링모드 라는 정서안정및 가상현실 휴식 기능을 제공하며, 각각의 테마에서는 경치 를 즐기고, 음악을 들으면서 가상현실 공간에서 휴식하도록 설계되었음. ⦁ 발달장애나 자폐아의 경우 급격한 정서불안이나 흥분 상태에서는 교내에 비치된 독립된 안정공간에서 잔잔한 음악을 들

으면서 쉬도록 하고 있음. 버추얼 바리스타가 제공하는 힐링모드는 이러한 정서안정을 이루는데 도움이 될 수 있도록 구현 되어 있음

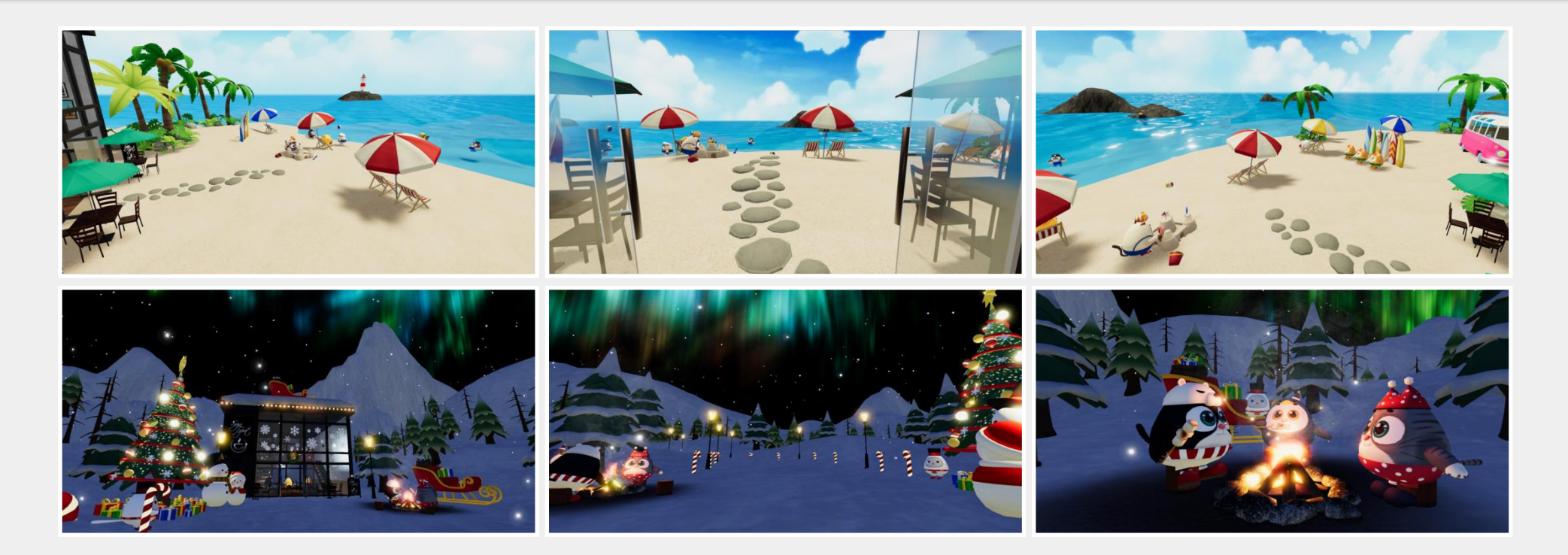

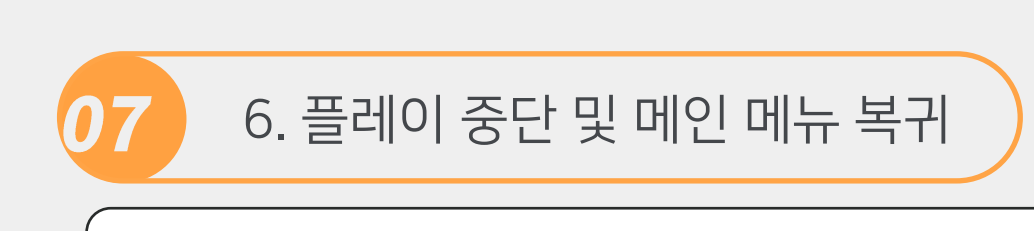

#### ● 컨트롤러를 사용하여 믹서기 아래쪽 검은색 벨 버튼을 클릭하면 메인메뉴로 돌아갈 수 있습니다.

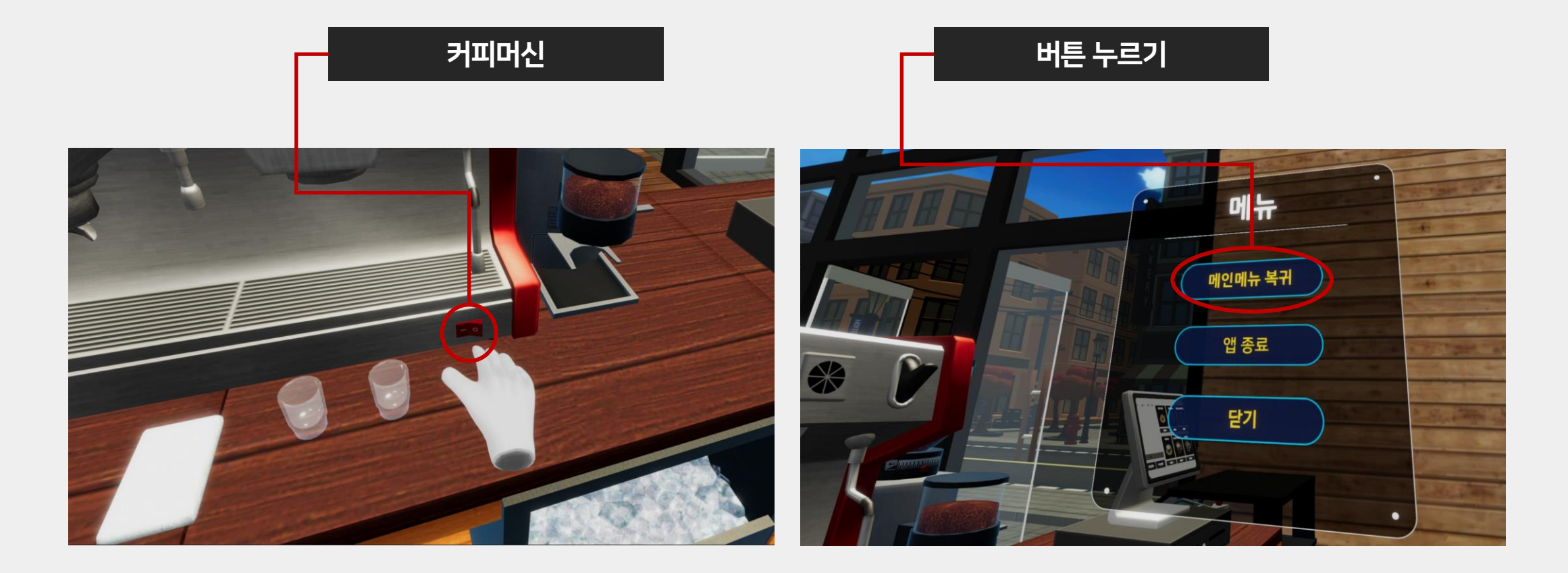

04. 홈페이지 및 기술지원 1. 소프트젠 VREDU 홈페이지 2. 프로그램 설치 및 기존 프로그램 제거 2. 동영상 교육 프로그램 안내

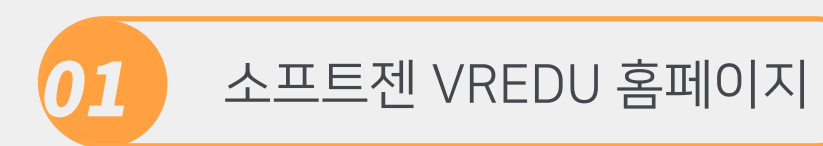

#### solve.softzen.co.kr

● 소프트젠 VREDU 는 소프트젠의 SOLVE (Softzen OnLine VR Education) 에서 제공하는 최신 가상현실 교육 프로그 램입니다.

● 소프트젠 VR 패키지를 구매하신 고객들은 홈페이지를 통해 지속적으로 프로그램 업데이트 지원을 받으실 수 있습니다.

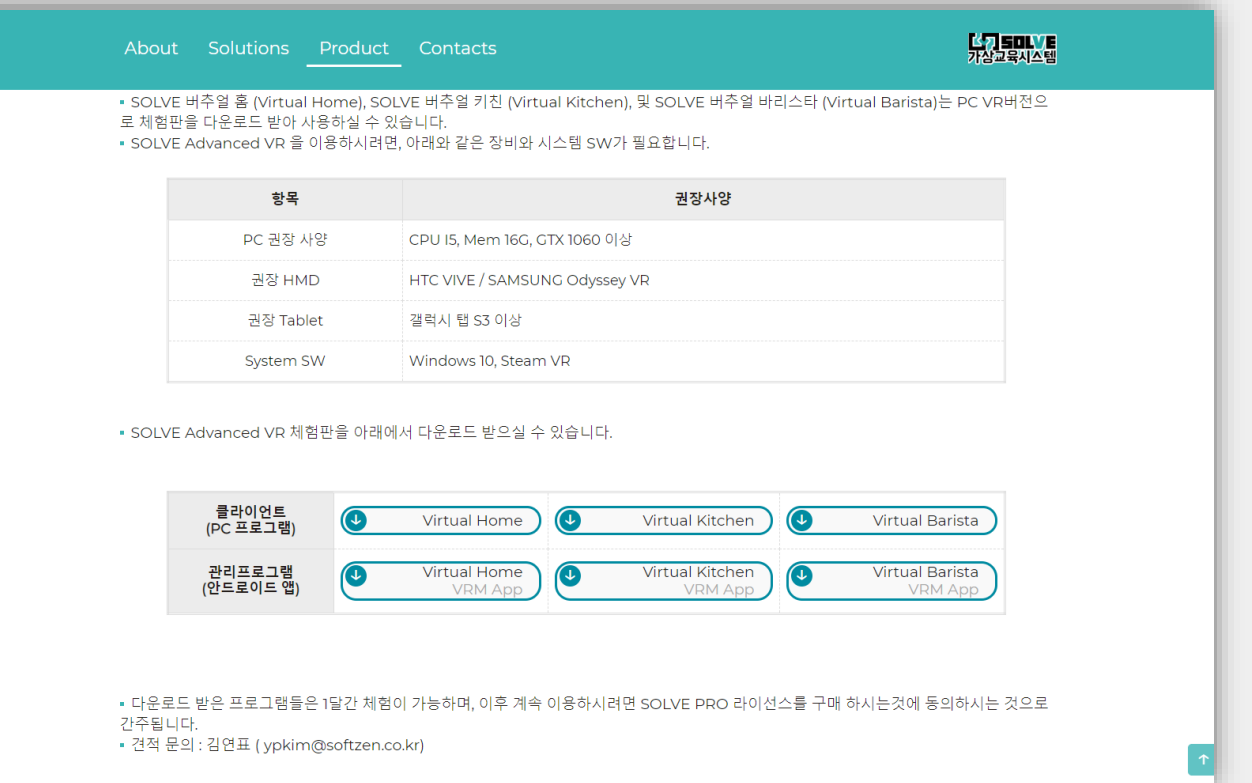

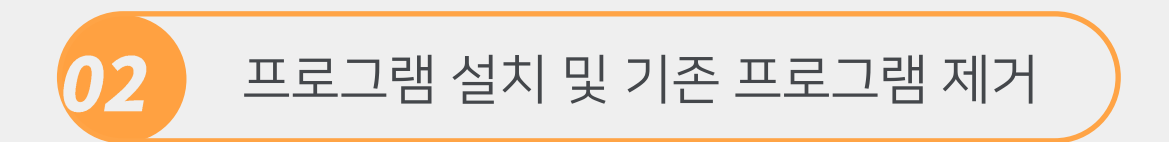

#### ● 설정 -> 앱 및 기능 탭 ⦁ 버추얼 키친 혹은 버추얼 바리스타 앱 제거

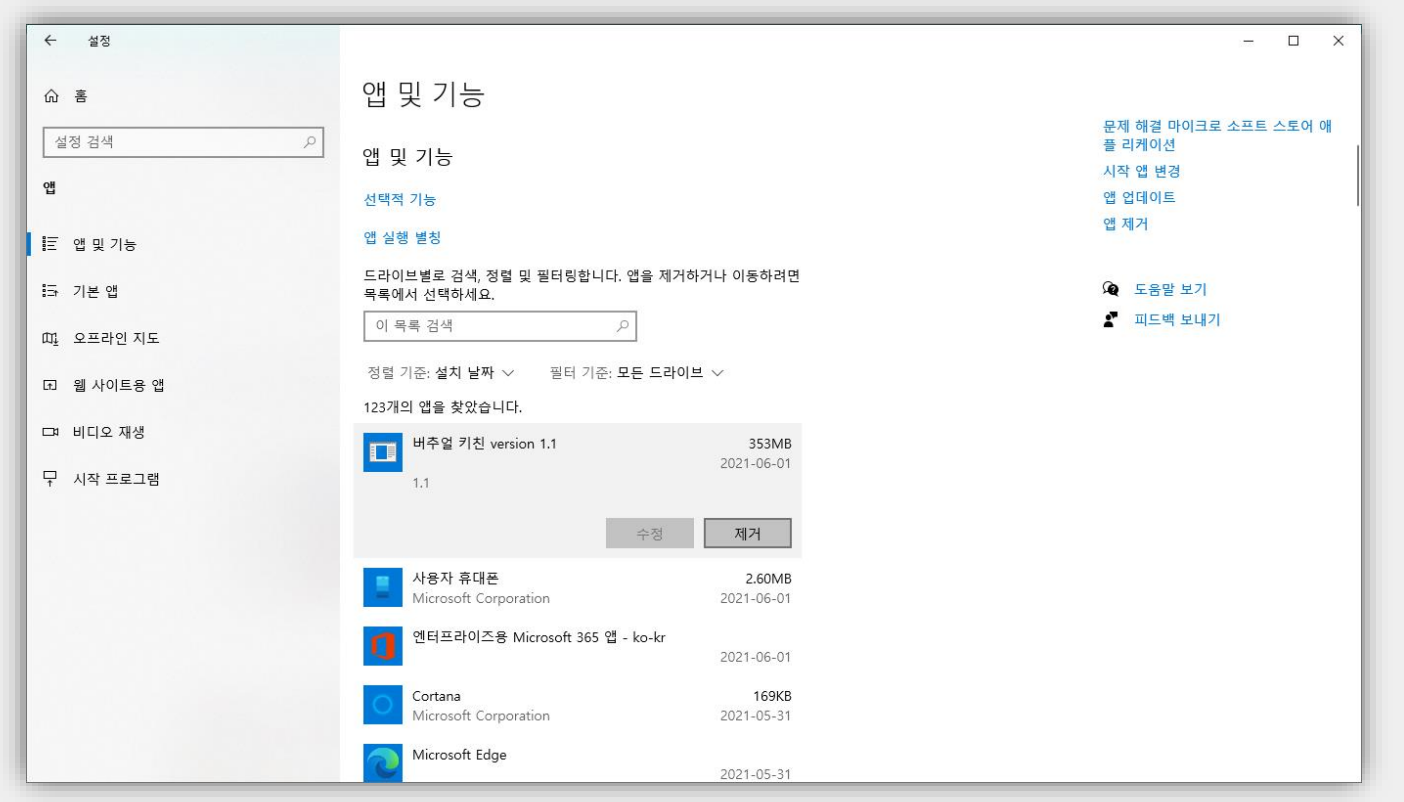

동영상 교육 프로그램 안내 03

⦁ 가상현실 교육프로그램의 설치 및 기본 이용법은 SOLVE 홈페이지 및 유투브를 통해 동영상 교육 프로그램을 지속적으 로 제공하고 있습니다. ● 유튜브에서 softzen을 검색하시거나, solve 홈페이지에 접속하시면 다양한 교육프로그램 동영상을 이용하실 수 있습니 다.

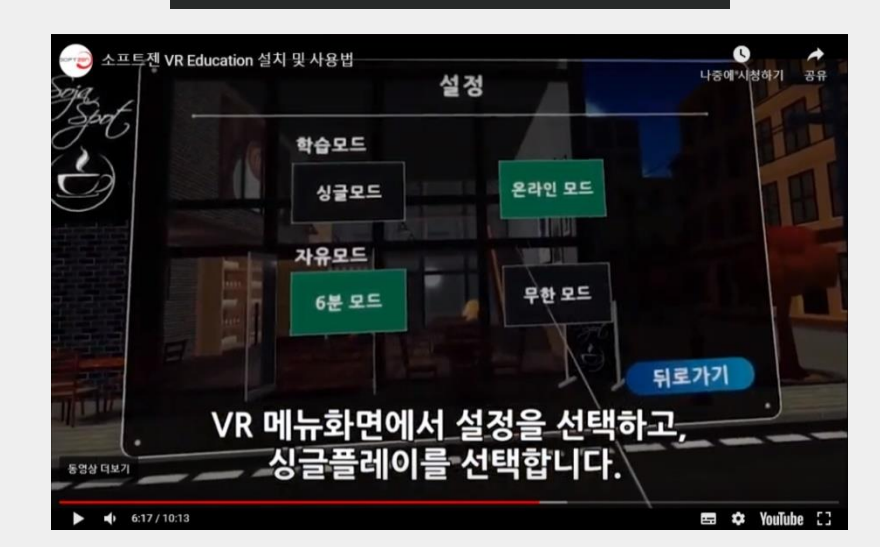

VR설치및사용

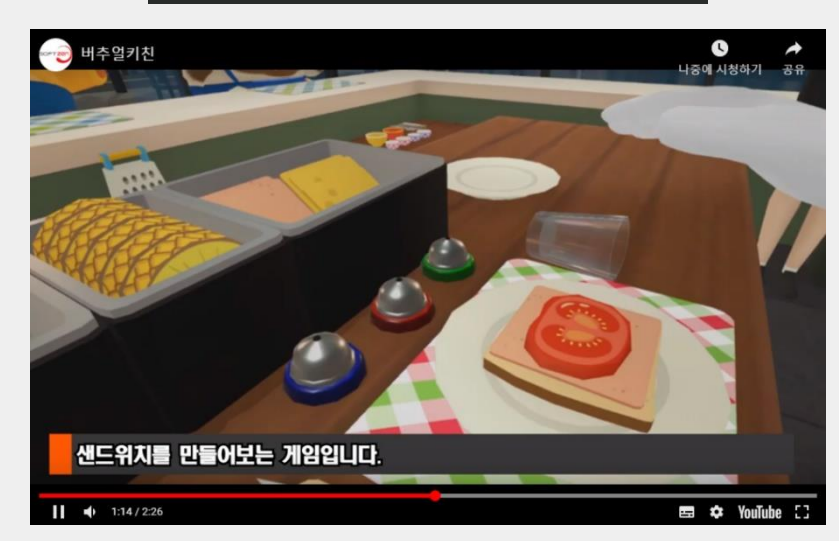

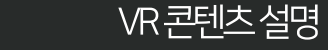